## Podręcznik użytkownika urządzenia Dell<sup>™</sup> E-Port

Model PRO3X

## Uwagi, ostrzeżenia i przestrogi

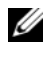

UWAGA: Napis UWAGA wskazuje na ważną informację, która pozwala lepiej wykorzystać posiadany system komputerowy.

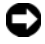

**C** OSTRZEŻENIE: Napis OSTRZEŻENIE informuje o sytuacjach, w których występuje ryzyko uszkodzenia sprzętu lub utraty danych i przedstawia sposoby uniknięcia problemu.

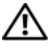

 $\triangle$  PRZESTROGA: Napis PRZESTROGA informuje o sytuacjach, w których występuje ryzyko uszkodzenia sprzętu, obrażeń lub śmierci.

Model PRO3X

Czerwiec 2008 Wer. A00

\_\_\_\_\_\_\_\_\_\_\_\_\_\_\_\_\_\_\_\_ Informacje zawarte w tym dokumencie mogą zostać zmienione bez uprzedzenia. © 2008 Dell Inc. Wszelkie prawa zastrzeżone.

Powielanie dokumentu w jakikolwiek sposób bez pisemnej zgody firmy Dell Inc. jest surowo zabronione.

Znaki handlowe użyte w niniejszym tekście: Dell i logo DELL są znakami handlowymi firmy Dell Inc.

Tekst może zawierać także inne znaki towarowe i nazwy towarowe odnoszące się do podmiotów posiadających prawa do tych znaków i nazw lub do ich produktów. Firma Dell Inc. nie rości sobie żadnych praw do znaków i nazw towarowych innych niż jej własne.

## Spis treści

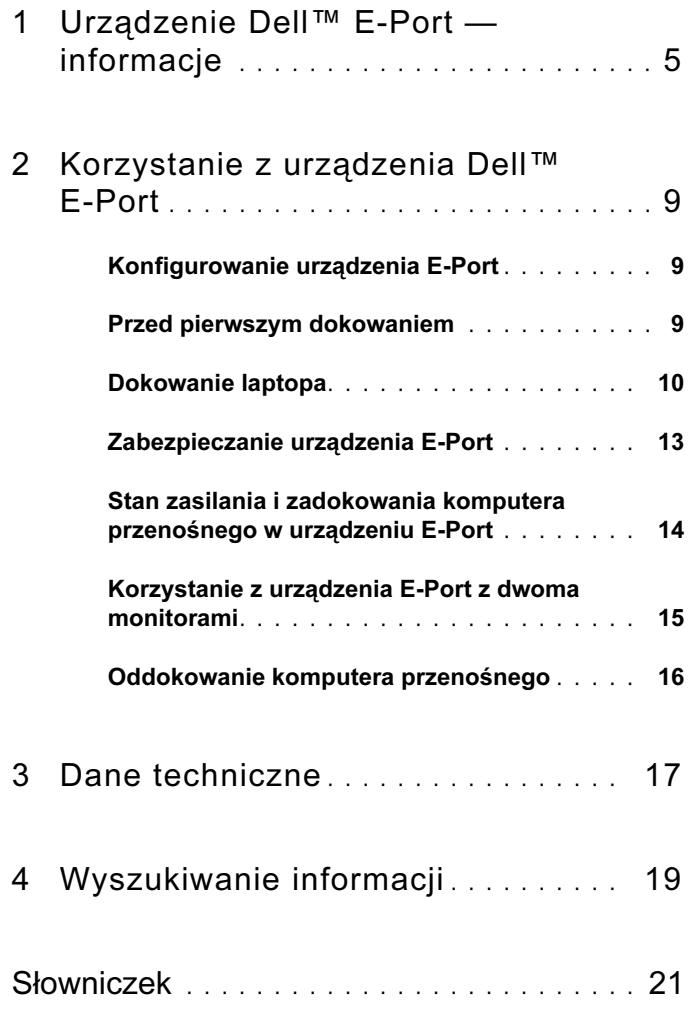

#### Spis treści

## <span id="page-4-0"></span>Urządzenie Dell™ E-Port informacje

Urządzenie Dell™ E-Port współpracuje z laptopami Dell E-Family, ale nie jest zgodne z komputerami poprzednich serii.

Urządzenie E-Port umożliwia połączenie komputera przenośnego z następującymi urządzeniami zewnętrznymi:

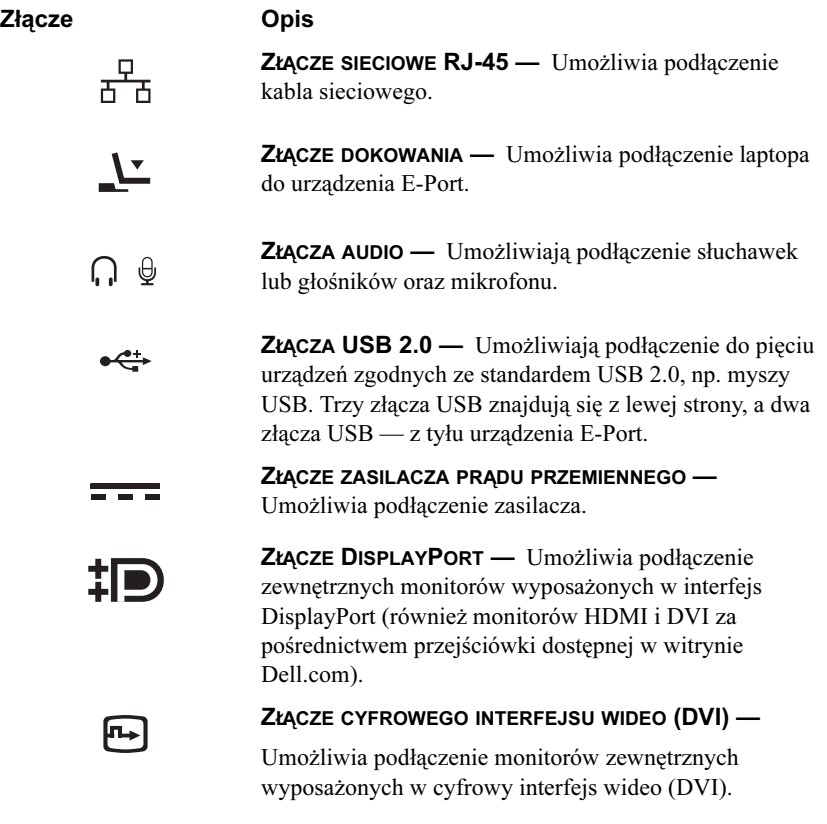

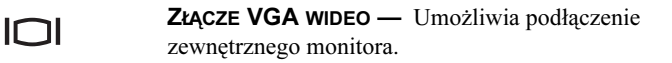

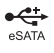

÷a.

ZŁĄCZE USB LUB ESATA — Umożliwia podłączenie urządzeń USB oraz urządzeń eSATA lub E-Family firmy Dell.

ZŁĄCZE PODSTAWKI E-MONITOR STAND — Umożliwia podłączenie stojaka E-monitor Stand dostępnego w witrynie dell.com.

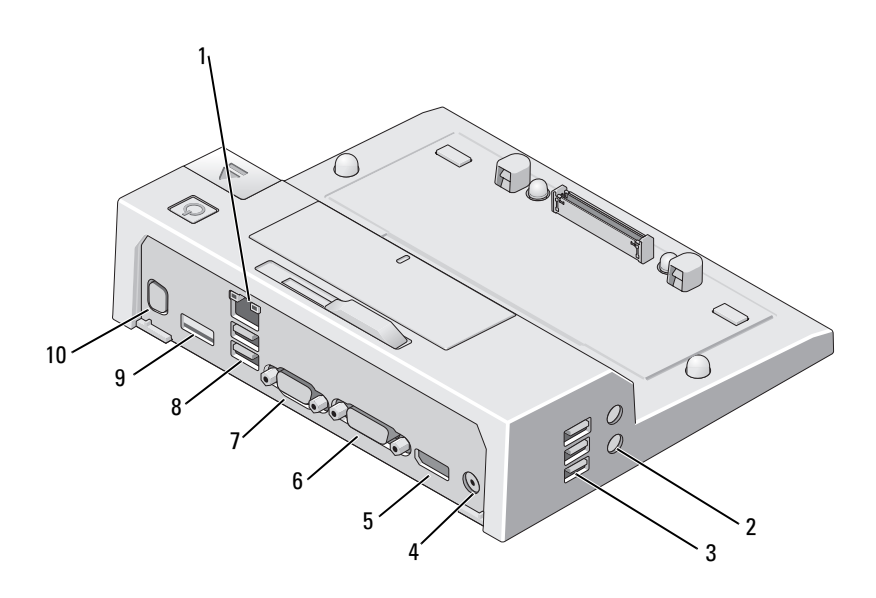

- 1 złącze sieciowe 2 złącza audio (2)
- 
- 5 złącze DisplayPort 6 złącze DVI
- 
- 
- 
- 3 złącza USB (3) 4 złącze zasilacza prądu przemiennego
	-
- 7 złącze VGA 8 złącza USB (2)
- 9 złącze USB lub eSATA 10 złącze podstawki E-monitor Stand

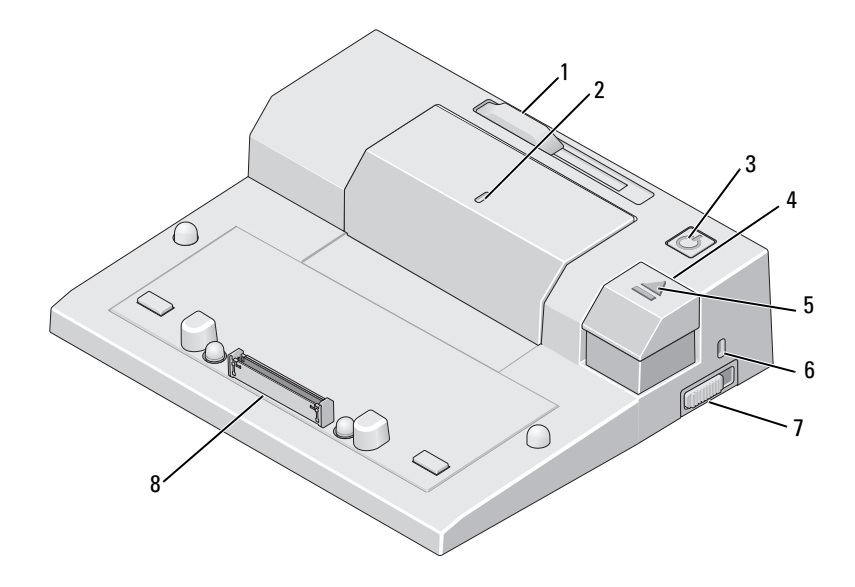

- element regulujący ogranicznika 2 znacznik wyrównania
- 
- kontrolka dokowania 6 gniazdo kabla
- przełącznik blokowania 8 złącze dokowania
- 
- przycisk zasilania 4 przycisk wysuwania
	- zabezpieczającego
	-

#### Urządzenie Dell™ E-Port — informacje

## <span id="page-8-0"></span>Korzystanie z urządzenia Dell™ E-Port

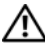

 $\sqrt{N}$  PRZESTROGA: Przed rozpoczęciem procedur opisanych w tej sekcji należy zapoznać się z instrukcjami dotyczącymi bezpieczeństwa dostarczonymi z komputerem.

## <span id="page-8-1"></span>Konfigurowanie urządzenia E-Port

UWAGA: Jeśli złącze kabla urządzenia zewnętrznego wyposażone jest śruby skrzydełkowe, dokręć je, aby zapewnić prawidłowe połączenie.

- 1 Podłącz kabel urządzenia do odpowiedniego złącza w urządzeniu E-Port.
- 2 Podłącz urządzenia zewnętrzne do gniazd zasilania.

Jeśli podłączysz monitor zewnętrzny do urządzenia E-Port, może być wymagane jedno- lub wielokrotne naciśnięcie przycisku <Fn> <F8>, aby przełączyć obraz ekranu na żądane urządzenie. Jeśli pokrywa komputera jest zamknięta, możesz nacisnąć klawisze <Scroll Lck> <F8> na dołączonej klawiaturze zewnętrznej, aby przełączyć obraz.

## <span id="page-8-2"></span>Przed pierwszym dokowaniem

Zanim komputer zostanie po raz pierwszy podłączony do urządzenia E-Port, instalacja systemu operacyjnego musi zostać zakończona. Aby sprawdzić, czy system operacyjny jest zainstalowany:

- 1 Sprawdź, czy laptop nie jest podłączony do urządzenia E-Port (zadokowany).
- 2 Włącz komputer przenośny.
- 3 Sprawdź, czy proces instalacji systemu operacyjnego został ukończony.
- 4 Przed zadokowaniem laptopa sprawdź, czy została zainstalowana bateria.

## <span id="page-9-0"></span>Dokowanie laptopa

Urządzenie E-Port może być zasilane z własnego zasilacza albo z zasilacza lub baterii komputera przenośnego. Do zasilania urządzenia E-Port i laptopa można używać zasilacza, który ładuje baterię.

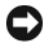

OSTRZEŻENIE: Należy zawsze używać zasilacza firmy Dell dostarczonego z urządzeniem E-Port. W przypadku użycia innego dostępnego w sprzedaży zasilacza, istnieje ryzyko uszkodzenia urządzenia E-Port lub komputera.

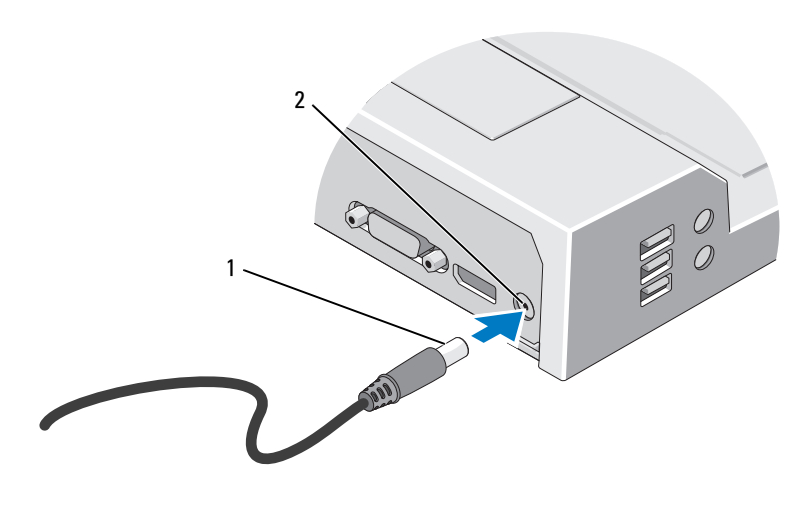

1 kabel zasilacza prądu przemiennego

2 złącze zasilacza prądu przemiennego

- 1 Wykonaj czynności opisane w sekcji "Przed pierwszym dokowaniem" na [stronie 9.](#page-8-2)
- 2 Umieść urządzenie E-Port tak, aby pozostało przed nim wystarczająco dużo miejsca na komputer, który ma zostać zadokowany.

3 Jeśli bateria laptopa wystaje poza jego obudowę, schowaj ogranicznik. W tym celu przesuń element regulujący ogranicznika w lewo.

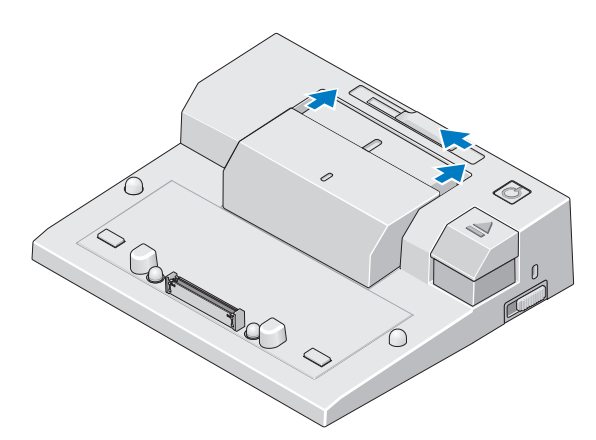

4 Jeśli bateria laptopa nie wystaje poza jego obudowę, wysuń ogranicznik, przesuwając element regulujący w prawo.

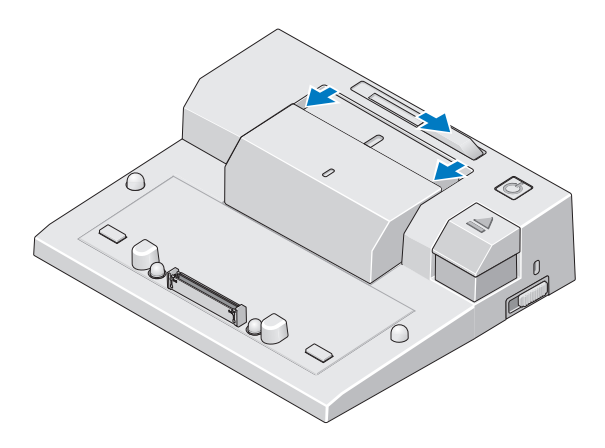

5 Naciśnij przełącznik blokowania w kierunku tylnej części urządzenia E-Port, aby je odblokować. Aby możliwe było zadokowanie komputera przenośnego, urządzenie E-Port musi być odblokowane.

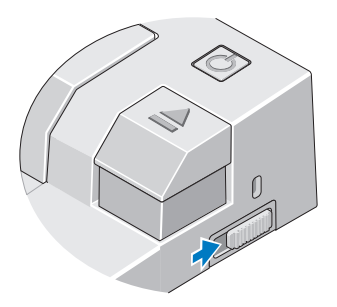

- UWAGA: Komputer przenośny można zadokować niezależnie od tego, czy jest włączony czy nie.
	- 6 Wyrównaj laptop z urządzeniem E-Port, następnie dociśnij laptop, odpowiednio umieszczając go w złączu dokującym.

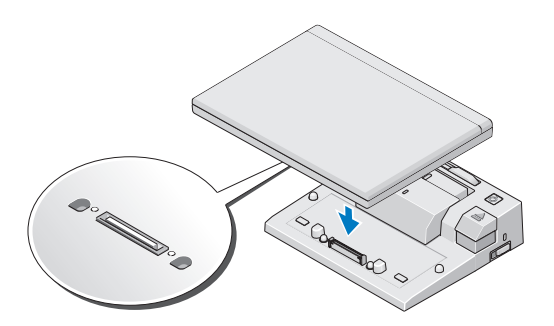

- **OSTRZEŻENIE:** Nie należy podnosić komputera przenośnego ani urządzenia E-Port, gdy laptop jest zadokowany. Może to spowodować zniszczenie złączy komputera przenośnego i urządzenia E-Port.
- 7 Jeśli komputer nie był włączony, włącz go, naciskając przycisk zasilania komputera lub urządzenia E-Port.
- 8 Jeśli komputer przenośny nie zostanie pomyślnie włączony lub obudzony, oddokuj go i włóż ponownie.

## <span id="page-12-0"></span>Zabezpieczanie urządzenia E-Port

Urządzenia zabezpieczające przed kradzieżą składają się zwykle z odcinka metalowej linki, blokady z zamkiem i odpowiedniego klucza (dostępnych w witrynie Dell.com). Szczegółowe instrukcje dotyczące montażu tego rodzaju urządzeń można znaleźć w dokumentacji dołączonej do urządzenia.

Urządzenie E-Port ma następujące opcje zabezpieczeń:

PRZEŁĄCZNIK BLOKOWANIA/ODBLOKOWANIA — Aby zabezpieczyć komputer przenośny i urządzenie E-Port, przesuń blokadę w kierunku przedniej części urządzenia (w pozycję zablokowania). Przed oddokowaniem laptopa przesuń blokadę w kierunku tylnej części urządzenia E-Port (w pozycję odblokowania). Czerwony kolor w gnieździe kabla zabezpieczającego oznacza, że urządzenie E-Port jest odblokowane.

GNIAZDO KABLA ZABEZPIECZAJĄCEGO — Aby zabezpieczyć komputer przenośny i urządzenie E-Port, podłącz do urządzenia E-Port urządzenie przeciwkradzieżowe.

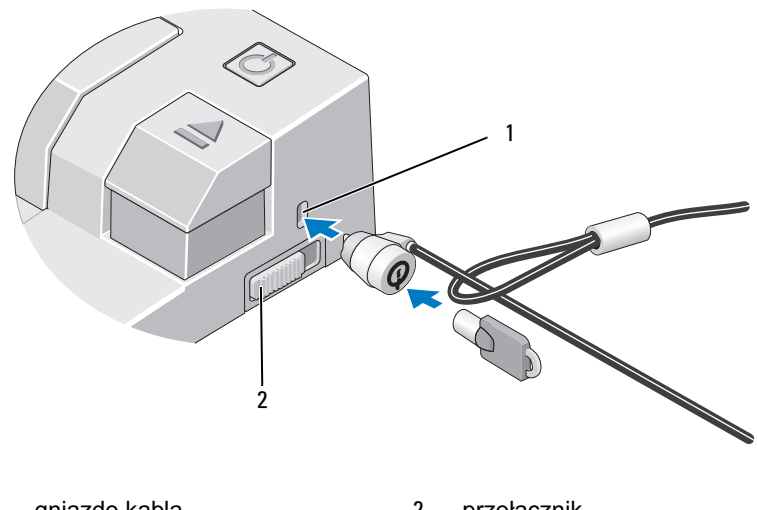

1 gniazdo kabla zabezpieczającego 2 przełącznik blokowania/odblokowania

## <span id="page-13-0"></span>Stan zasilania i zadokowania komputera przenośnego w urządzeniu E-Port

Przycisk zasilania urządzenia E-Port służy do włączania i wyłączania zadokowanego komputera przenośnego. Lampka w przycisku zasilania wskazuje stan zasilania urządzenia E-Port lub zadokowanego komputera przenośnego. Lampka dokowania w przycisku wysuwania wskazuje stan zasilania i zadokowania urządzenia E-Port i komputera przenośnego.

W poniższej tabeli przedstawiono wszystkie możliwe stany zadokowania, zasilania i komputera przenośnego oraz sposób ich wskazywania przez lampki w przycisku zasilania i wysuwania w urządzeniu E-Port:

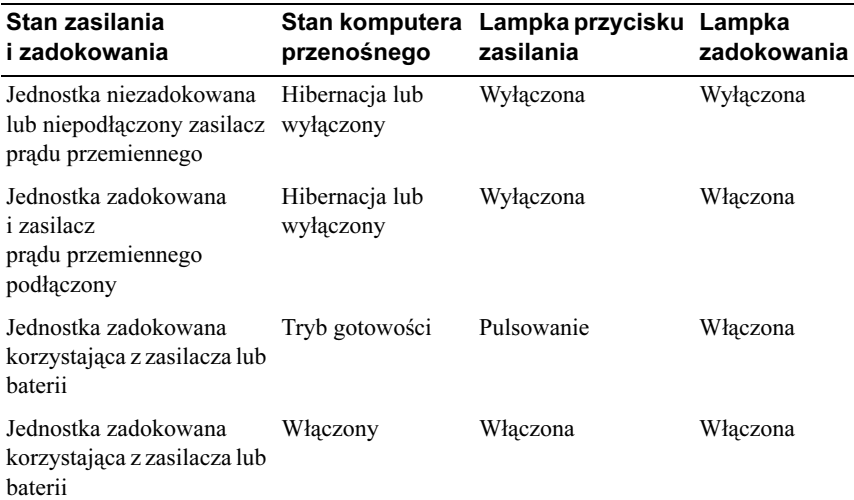

#### <span id="page-14-0"></span>Korzystanie z urządzenia E-Port z dwoma monitorami

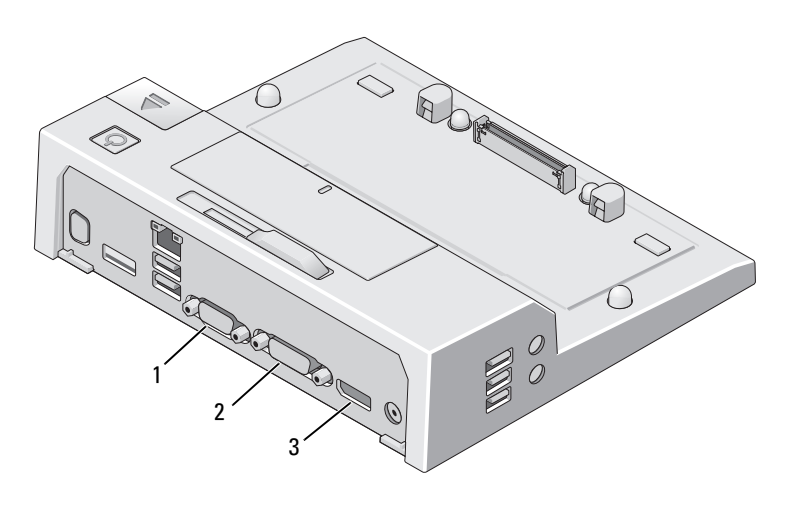

1 Złącze VGA 2 Złącze DVI

3 Złącze DisplayPort

Urządzenie E-Port obsługuje trzy formaty wyjścia wideo — VGA, DVI i DisplayPort. Urządzenie E-Port umożliwia wyświetlanie obrazu na dwóch monitorach. Informacje na temat korzystania z urządzenia E-Port z dwoma monitorami znajdują się w tabeli poniżej.

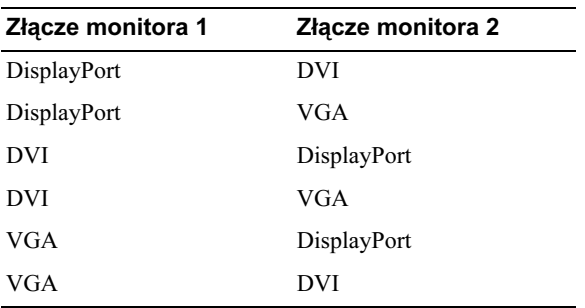

#### <span id="page-15-0"></span>Oddokowanie komputera przenośnego

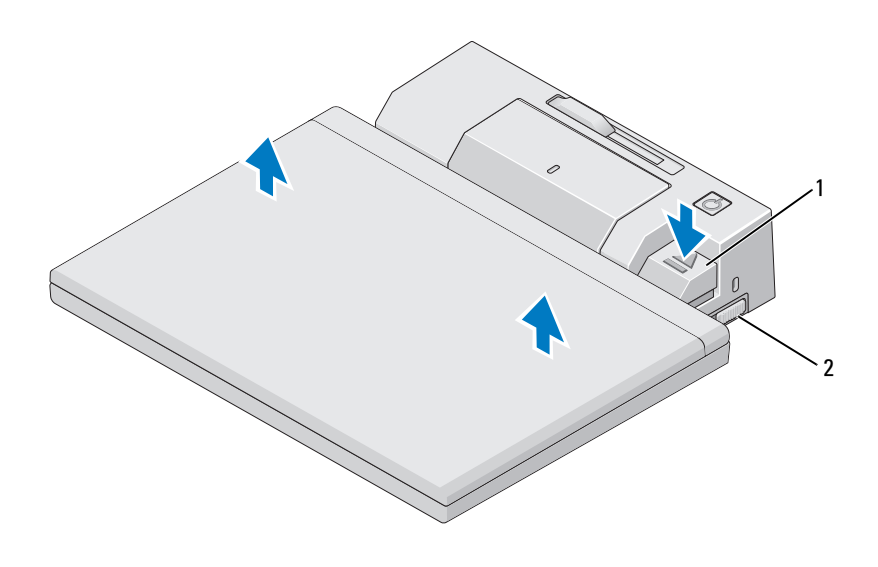

1 dźwignia wysuwania 2 przełącznik

blokowania/odblokowania

- 1 Pchnij przełącznik blokowania w kierunku tylnej części urządzenia E-Port, aby je odblokować.
- 2 Naciśnij przycisk wysuwania, aby oddokować komputer przenośny z urządzenia E-Port, a następnie podnieś komputer i odłącz od urządzenia E-Port.
- **OSTRZEŻENIE:** Nie należy podnosić komputera przenośnego ani urządzenia E-Port, gdy laptop jest zadokowany. Może to spowodować zniszczenie złączy komputera przenośnego i urządzenia E-Port.

## <span id="page-16-0"></span>Dane techniczne

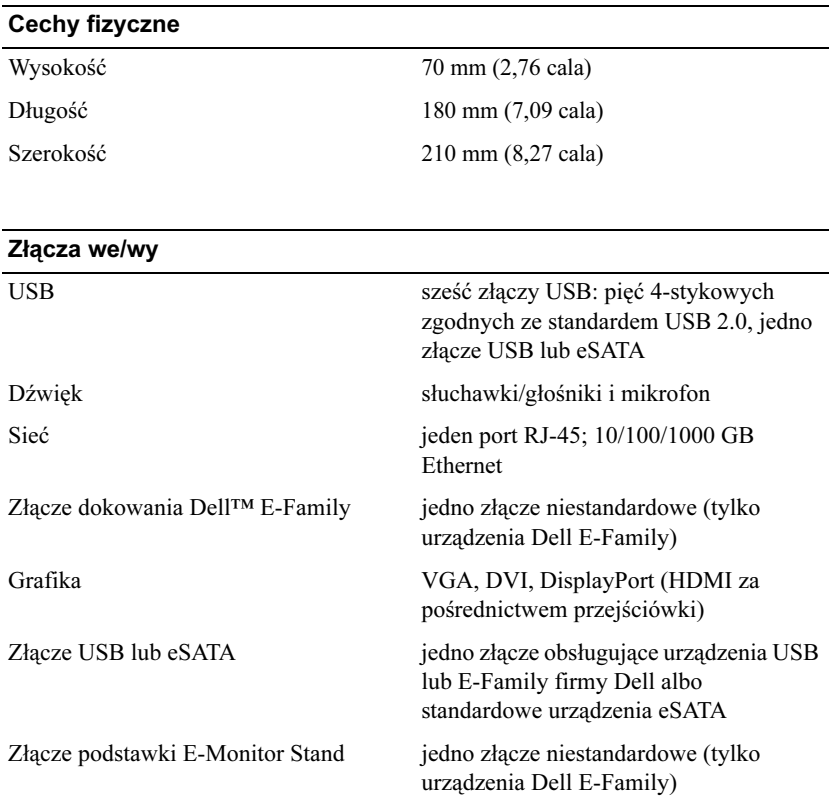

#### Zasilacz prądu zmiennego

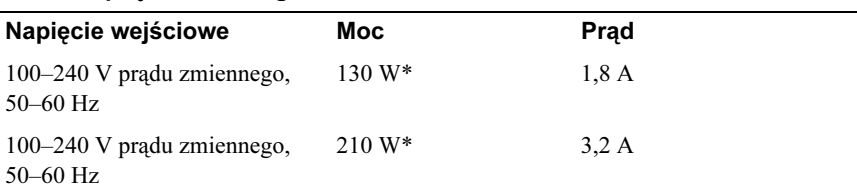

\*Komputer przenośny z ekranem większym niż 15,4 cala wymaga zastosowania zasilacza prądu zmiennego o mocy 210 W

#### Specyfikacje eksploatacyjne na poziomie systemu

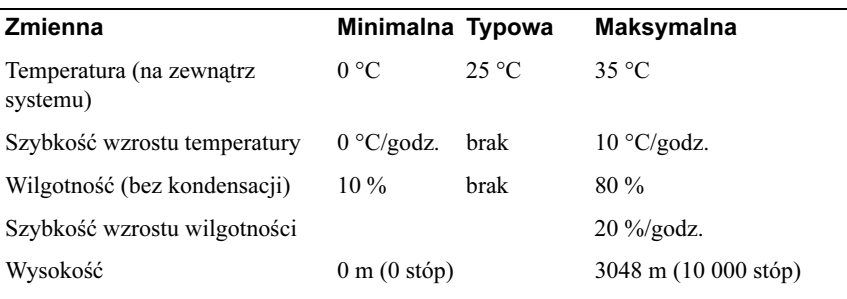

#### Specyfikacje inne niż eksploatacyjne oraz dotyczące transportu na poziomie systemu

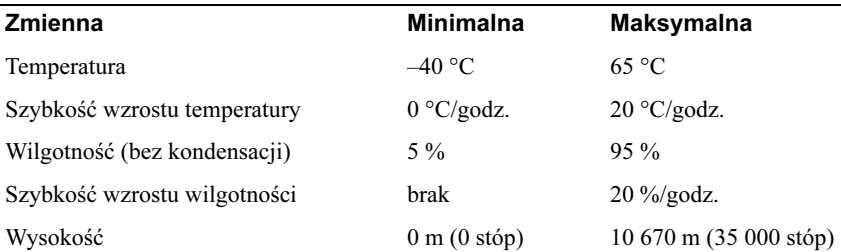

# 4

## <span id="page-18-0"></span>Wyszukiwanie informacji

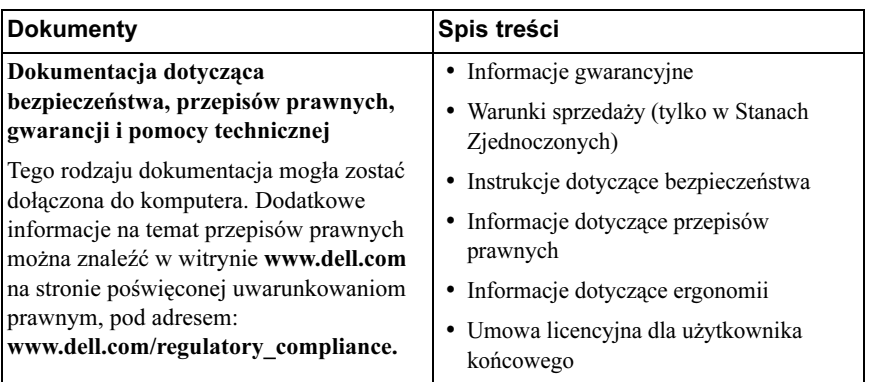

## <span id="page-20-0"></span>Słowniczek

Pojęcia zawarte w tym słowniczku podano jedynie w celach informacyjnych i mogą one, ale nie muszą opisywać funkcji dotyczących danego komputera.

## A

AC — prąd zmienny — Rodzaj prądu zasilającego komputer po podłączeniu kabla zasilacza prądu zmiennego do gniazda elektrycznego.

## D

DisplayPort — Standard interfejsu VESA (Video Electronics Standards Association) używany w wyświetlaczach cyfrowych.

DVI — Digital Video Interface — Standard cyfrowej transmisji danych pomiędzy komputerem a wyświetlaczem cyfrowym.

#### E

eSATA — External Serial Advanced Technology Attachment — interfejs zewnętrznych urządzeń Serial ATA.

### H

HDMI — High-Definition Multimedia Interface — interfejs obejmujący 19 oddzielnych, nieskompresowanych sygnałów audio i wideo używanych w standardzie HDTV i dźwięku wysokiej jakości.

#### P

PS/2 — Personal System/2 — Typ złącza służącego do podłączania klawiatury, myszy lub klawiatury numerycznej zgodnej z PS/2.

### S

SATA — Serial ATA — Szybsza, szeregowa wersja interfejsu ATA (IDE).

sterownik — Oprogramowanie umożliwiające systemowi operacyjnemu sterowanie urządzeniami, np. drukarką. Wiele urządzeń nie działa poprawnie, jeśli w komputerze nie ma zainstalowanego prawidłowego sterownika.

## $\mathbf U$

urządzenie dokujące — Umożliwia przystosowanie komputera przenośnego do pracy w środowisku biurowym poprzez replikację portów, zarządzanie kablami oraz funkcje związane z bezpieczeństwem.

USB — Universal Serial Bus — Interfejs sprzętowy przeznaczony dla urządzeń o małej szybkości, takich jak zgodna z USB klawiatura, mysz, joystick, skaner, zestaw głośników, drukarka, urządzenia szerokopasmowe (modemy DSL i kablowe), urządzenia przetwarzania obrazu lub urządzenia pamięci masowej. Urządzenia podłączane są bezpośrednio do 4-pinowego złącza w komputerze lub do wieloportowego koncentratora, który podłącza się do komputera. Urządzenia USB można podłączać i odłączać, gdy komputer jest włączony; można je także spinać w łańcuch.

## W

we-wy — wejście-wyjście — Operacja lub urządzenie wprowadzające i pobierające dane z komputera. Klawiatury i drukarki są urządzeniami wejścia/wyjścia.

## Z

złącze równoległe — Port we/wy często wykorzystywany do podłączania drukarki do komputera. Złącze to określane jest również jako port LPT.

złącze szeregowe — Port we/wy wykorzystywany do podłączania urządzeń (np. cyfrowych urządzeń przenośnych lub aparatów cyfrowych) do komputera.